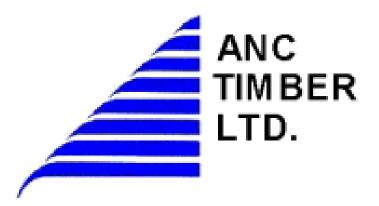

# On-line Road Use Submissions for Addendums and Notifications

PLEASE ALWAYS REFRESH C YOUR BROWSER SO YOU GET THE MOST CURRENT UPDATES

## **Table of Contents**

| Accessing ANCs Road Use Site                            | 1 |
|---------------------------------------------------------|---|
| Road Use Notifications and Road Use Requests            | 2 |
| Regarding new addendum requests                         |   |
| Regarding road use notifications and permit submissions |   |
| Other Options – ANC Roads Website                       | 5 |
| Current Road Conditions                                 | 5 |
| Salvage Notifications                                   | 5 |
| FMA                                                     | 5 |
| Contact                                                 | 5 |

### Accessing ANCs Road Use Site

Go to the website: <a href="https://ancroad.com/">https://ancroad.com/</a>

LOGIN

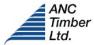

Road Use / Road Ban Permit Salvage Notifications FMA Contact Help

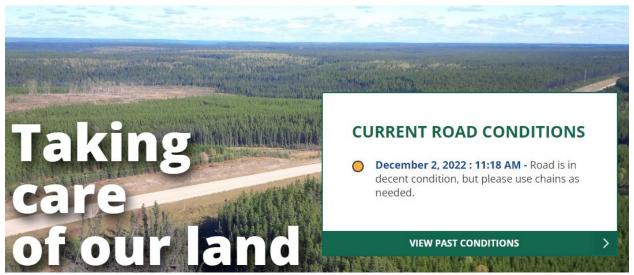

Note: there is no sign-in to submit these forms.

There are three form choices:

- Report Road Use
- Request Road Use Addendum
- Notification of Construction

#### Road Use Notifications and Road Use Requests

To access any three of these options you can click on "Road Use / Road Ban Permit" from the top or "Report Road Use – make a request" just under the main picture.

Road Use / Road Ban Permit

Salvage Notifications

**FMA** 

Contact

Help

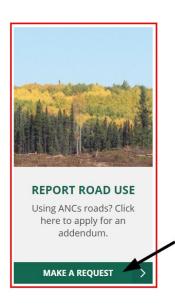

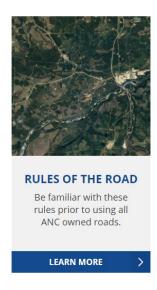

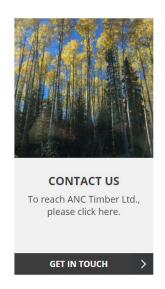

# Road Use / Road Ban Permit

- 1. Fill out the top portion of the form, all Asterix fields are mandatory
- 2. To add roads/routes you click the green Add Road button, this opens for you to enter the from and to kilometers and the ANC road it pertains to. You can add as many ANC roads as needed.

#### **Proposed Route**

Please enter the ANC roads and their kilometers, you can enter as many ANC roads as are required. DLO930569 starts at Highway 947 at KM100 (0) headed west.

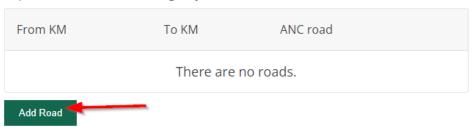

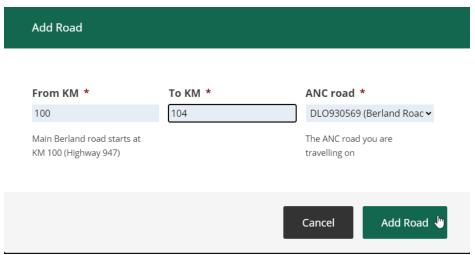

3. At the bottom of the form, you then need to choose a further option for what you wish to submit:

Choose "Report Road Use" for submitting road use notifications or to receive a road ban permit:

For Road Ban Permits choose "Report Road Use"

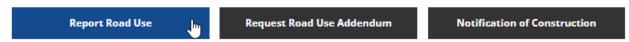

**Report Road Use:** Reporting travel along ANCs roads? Need to get a ban permit? Enter your details here. (Can also double for construction notification at the same time).

Choose "Request Road Use Addendum" when you require a road use agreement to be used:

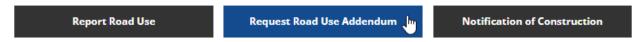

**Request for Road Use Addendum:** Do you need to setup consent to access to a new location? Re-entry? Additional drilling? Please complete this form. Once submitted this will be reviewed and you will be contacted with an addendum

Choose "Notification of Construction" to notify of the construction of a project:

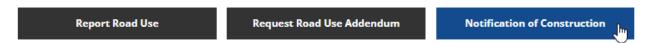

**Notification of Construction:** Are you wishing to report construction? Please complete this form.

- 4. Click the form you wish to complete.
- 5. Once you have completed the form hit the **Submit** button. An email will be sent with the information you completed on this form to the contact emails that you inputted. If you do not see an email in your inbox, please check your junk email folder.
- 6. Copies of your submission will be sent directly to GeoVerra for review and approval at <a href="mailto:thirdpartyrequests@geoverra.com">thirdpartyrequests@geoverra.com</a>. Follow-up emails can also be directed here.

#### Regarding new addendum requests

- \* For new road use addendum request's locations that fall within the Caribou Protection Zone will still require a copy of the AER Approved Disposition Number certificate before road use can be granted.
- \* All road use within the FMA or quota areas must have a land withdrawal consent in place prior to receiving a road use addendum.

#### Regarding road use notifications and permit submissions

Once submitted the subject line will include a unique number – this is the Permit ID, should there be a road ban on ANCs roads, the truckers can show/provide this number to the security gate at KM103.

#### Other Options - ANC Roads Website

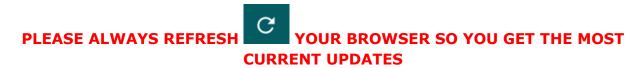

#### **Current Road Conditions**

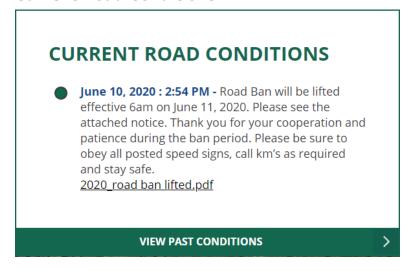

There is a notification box on the home page, and all subsequent pages where you can view the latest news on the ANC Haul road and download pertinent PDFs if available.

You can view all the conditions if you click the "View Past Conditions"

#### **Salvage Notifications**

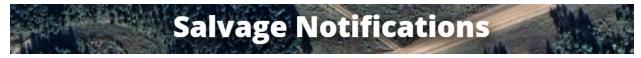

At this time, salvage requests should still be directed to Lori Brandt at ANC

#### **FMA**

You will be redirected to our website <a href="https://www.geoverra.com/">https://www.geoverra.com/</a>

From here, you can log in and send in FMA/Quota land withdrawal requests. Please note, you can email: <a href="mailto:thirdpartyrequests@geoverra.com">thirdpartyrequests@geoverra.com</a> if you have any questions.

#### **Contact**

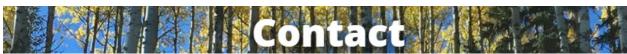

Here you can find ANC contact details as well as what to do in case of a forest fire and other local important contact numbers.